# BAB III

# METODE PENELITIAN

### 3.1 ALUR PENELITIAN

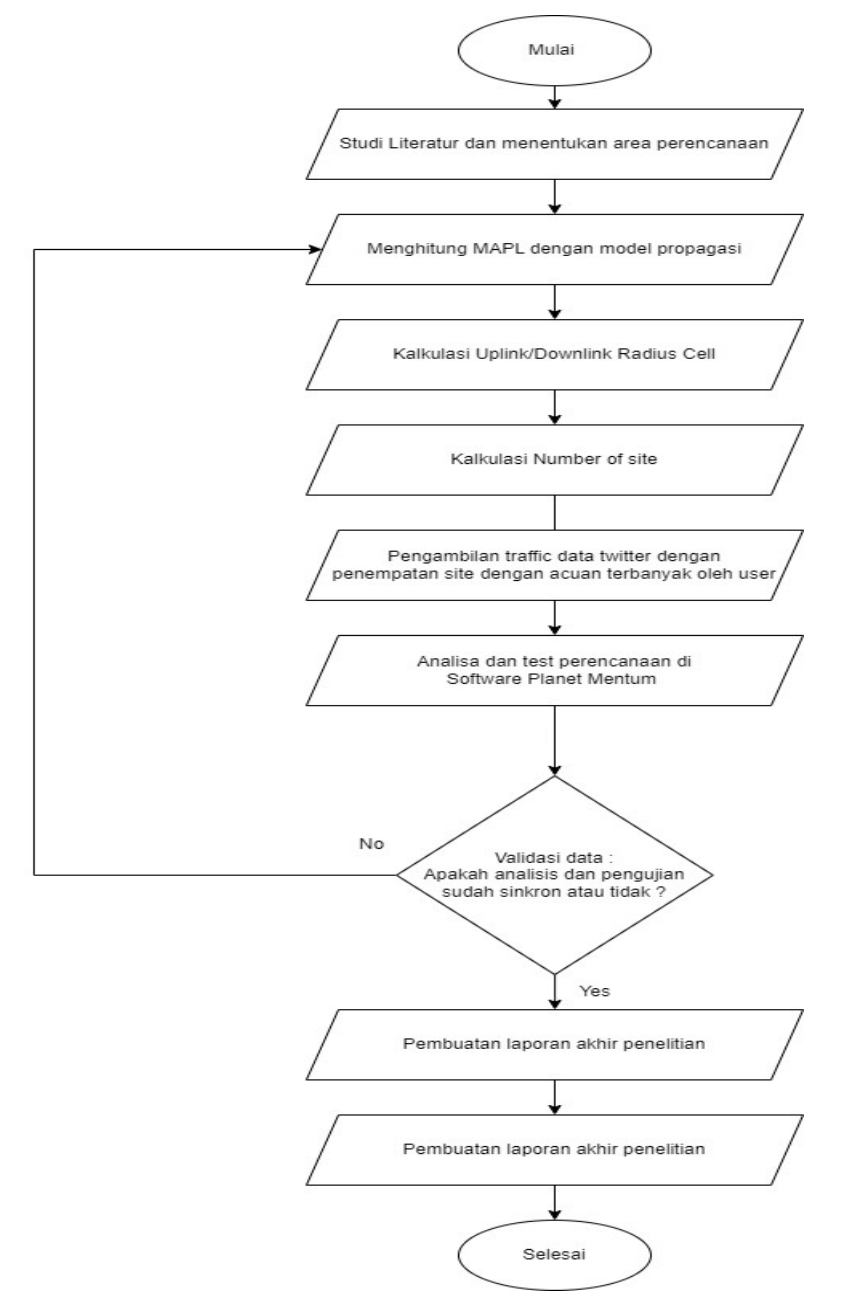

Gambar 3. 1 Research flow chart.

Gambar 3.1 diatas menunjukkan diagram alur atau flowchart Penelitian inian, yang menunjukkan alur pelaksanaan skripsi dari awal sampai akhir. Topik yang diangkat adalah berfokus pada perencanaan 5G dengan mempertimbangkan dampak penggunaan lalu lintas Twitter berdasarkan perencanaan cakupan menggunakan Pemaduan Pemancar, di mana data Traffic Twitter ini langsung terhubung ke platform Twitter "Mentum Planet". Untuk perencanaan cakupan ini, beberapa perhitungan input diperlukan agar menghasilkan data output, diantaranya adalah perhitungan Pathloss dan juga Link budget. Pathloss dan Link budget ini digunakan untuk mengetahui penurunan sinyal selama transmisi, dari gNodeB sampai dengan User Terminal (UT) sehingga dapat diperoleh jarak maksimal antara  $g$ *NodeB* sehingga tidak terjadi area tanpa sinyal (blankspot). Pathloss dan Link budget ini nantinya juga digunakan untuk eksekusi perencanaan, yang akhirnya pada Penelitian ini akan dihasilkan jumlah site yang dibutuhkan pada suatu polygon daerah yang sudah ditentukan, begitu pula dengan hasil-hasil parameter 5G yang pada Penelitian ini dibatasi pada melihat seberapa berpengaruhnya Traffic Twitter terhadap perencanaan parameter 5G seperti SS-RSRP, SS-RSRQ, SS-SINR, dan Data Rate. Alur pada Gambar 3.1 akan diaplikasikan kepada tiga scenario frekuensi, yakni 700MHz, 2600 MHz, dan 700MHz + 2600 MHz dalam mode Carrier Aggregation (CA). Tahapan kedua pada penelitian ini adalah melakukan perhitungan prediksi Area Cakupan, Radius Sel, Maximum Allowable Path Loss (MAPL), dan Jumlah Site, dengan menggunakan model propagasi. Perhitungan menggunakan persamaan-persamaan dengan menggunakan model propagasi yang dibahas pada Bab II, dimana untuk perhitungan ini dilakukan baik untuk frekuensi 700MHz maupun 2600 MHz. Nilai perhitungan MAPL digunakan dalam 700MHz dan frekuensi 2600 MHz, menggunakan Urban Macro (UMa). Nilai dari MAPL ini kemudian dapat digunakan untuk mendapatkan nilai cell radius, dimana cell radius inilah yang dapat digunakan untuk menghitung area luas cakupan atau coverage dalam satu site. Cakupan dalam satu site inilah yang nantinya akan dibandingkan dengan luas wilayah yang direncanakan, untuk mendapatkan jumlah site yang dibutuhkan pada luas wilayah yang direncanakan. Lalu, dilakukan pengambilan data Traffic Twitter dengan penempatan site dengan acuan terbanyak oleh pengguna.

Selanjutnya adalah melaksanakan proses perencanaan dan validasi data menggunakan software Mentum Planet versi 7.7.1 perlu diketahui bahwa versi

dari software mungkin dapat menghasilkan output nilai yang berbeda, sehingga penulis menyatakan dengan spesifik bahwa versi pada Mentum Planet yang digunakan adalah versi 7.7.1 proses perencanaan dilaksanakan sedemikian rupa sehingga didapat nilai parameter yang diperlukan. Diantaranya adalah jumlah site, SS-RSRP, SS-RSRQ, SS-SINR, dan Data Rate. Setelah mendapat nilai-nilai parameter tersebut, maka dilakukan plotting dan analisis menggunakan MATLAB.

#### 3.2 SKENARIO PERENCANAAN

Pada Penelitian ini menggunakan 2 skenario perencanaan yaitu Downlink Outdoor to Outdoor Line Of Sight, Uplink Outdoor to Outdoor Line Of Sight, kondisi Uplink yang berarti kondisi dimana User sedang melakukan upload data; kondisi Downlink yang berarti kondisi dimana User sedang melakukan download data; kondisi O2O yang berati kondisi dimana base station dan User sama-sama berada di outdoor, ilustrasi dari perencanaan dapat dilihat pada Gambar 3.2.

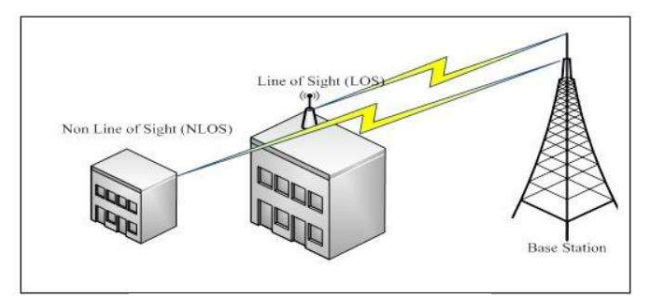

Gambar 3. 2 Ilustrasi skenario perencanaan LOS dan NLOS[40].

#### 3.3 SOFTWARE YANG DIGUNAKAN

Penelitian ini menggunakan software Mentum Planet versi 7.7.1 untuk melaksanakan perencanaan jaringan 5G New Radio (NR). Twitter ini digunakan untuk mengambil hasil data dari perencanaan jaringan 5G frekuensi 700 MHz, 2600 MHz, dalam mode Carrier Aggregation (CA). Mentum Planet versi 7.7.1 menawarkan banyak fitur untuk perencanaan jaringan. Tidak hanya perencanaan 5G saja, Mentum Planet versi 7.7.1 juga memberikan fitur Rencana jaringan yang holistik dan komprehensif untuk berbagai teknologi telekomunikasi, termasuk 2G, 3G, 4G, jaringan Internet of Things (IoT) seperti LoRa, Sigfox, dan NB-IoT, serta jaringan WiFi, sangat penting untuk memastikan kualitas layanan dan konektivitas yang optimal. Salah satu alat perencanaan yang sangat berguna dalam upaya ini adalah Mentum Planet, sebuah perangkat lunak perencanaan yang telah dikembangkan dengan mempertimbangkan persyaratan 3GPP dan fitur-fitur kritis untuk mendukung pengembangan jaringan 5G yang efektif.

Mentum Planet memiliki berbagai fungsionalitas penting, termasuk:

Pemilihan Lokasi: Memungkinkan pengguna untuk memilih lokasi yang optimal untuk menempatkan stasiun basis dan node lainnya, dengan mempertimbangkan parameter seperti topografi, penghalang fisik, dan kebutuhan cakupan area.

Perencanaan Lapangan 5G: Mendukung perencanaan lapangan untuk jaringan 5G dengan memenuhi persyaratan 3GPP, termasuk teknologi Massive MIMO, numerologi fleksibel, dan penggunaan frekuensi mmWave yang penting untuk pengembangan jaringan 5G. Analisis Statistik 3D Coverage dan Cover: Memungkinkan analisis cakupan dan kapasitas jaringan 5G secara statistik dalam tiga dimensi, sehingga dapat memperhitungkan variasi dalam kondisi lingkungan dan pemakaian jaringan. Perencanaan Sel Otomatis 3D: Menggunakan algoritme otomatis untuk merencanakan penempatan sel 3D dalam jaringan, sehingga meminimalkan interferensi dan memaksimalkan efisiensi penggunaan spektrum. Dalam lingkungan yang semakin kompleks dan beragam seperti saat ini, alat perencanaan seperti Mentum Planet menjadi kritis dalam memastikan bahwa jaringan telekomunikasi dapat memberikan kinerja yang optimal dan mampu mengakomodasi berbagai jenis layanan dan teknologi. Dengan kemampuan untuk merencanakan jaringan dari 2G hingga 5G, serta jaringan IoT dan WiFi, Mentum Planet memberikan fleksibilitas yang diperlukan untuk menjawab tantangan jaringan masa depan. (ACP) [41].

Kemudian peneliti menggunakan software MATLAB R2015a (Gambar 3.3) untuk membuat grafik yang dapat dianalisis dengan menggunakan hasil data yang telah didapatkan dari software Mentum Planet sebelumnya.

| A MATLAB R2015a                                                                                                    |                                                                                                    |                                                                                                    |                                                                | $\sim$ 1<br>$\circ$                                  | $\times$ |
|----------------------------------------------------------------------------------------------------|----------------------------------------------------------------------------------------------------|----------------------------------------------------------------------------------------------------|----------------------------------------------------------------|------------------------------------------------------|----------|
| <b>ROTS</b><br>HOME<br>4095                                                                                                    |                                                                                                    |                                                                                                    |                                                                | <b>College Line College - O Seven Discovertation</b> | $\alpha$ |
| de.<br>$\overline{\phantom{a}}$<br><b>D</b> Torries<br>Open Compare Inport Sere<br><b>New</b><br><b>Script</b><br>ria de<br>×<br><b>SANAREZ</b><br><b>FILE</b>                                                                                                    | US New Variable<br>Analyze Code<br>2. But and Time<br>Cost Victoria<br>Date Workspace J Clear Workspace > J 2 Clear Commands ><br><b>CODE</b> | @ Preferences<br>$2$ $3$ comunty<br>⊞<br>轠<br><b>StatPath</b><br>Smyles.<br>Layout<br><b>Hall</b><br><b>IIII Paralel -</b><br><b>Literany</b><br>w<br>٠<br><b>REGISTERING</b><br>SHART THE | <b>P Request Support</b><br>alle Add-Ons -<br><b>REACAMENT</b> |                                                      |          |
|                                                                                                    |                                                                                                    |                                                                                                    |                                                                |                                                      | $+19$    |
| Current Folder<br>$\circledcirc$                                                                                                    | <b>Command Window</b>                                                                                                    |                                                                                                    |                                                                | $\circ$<br>Workspace                                 | $\circ$  |
| Name -                                                                                                    | なっ                                                                                                    |                                                                                                    |                                                                | Value<br>Name -                                      |          |
| 0409<br>Advancedinatates<br><b>Case</b><br>CAAA<br>hig<br>AppLocker<br>Till appraiser<br>$-40 - 54$<br>$=$ by-80<br><b>Boot</b><br><b>Etherops</b><br>$\overline{m}$ ca- $B$<br>×<br>L CatRost<br>w<br><b>Ed catroot2</b><br>Codeintegrity<br>E El Com<br>to config.<br>Configuration<br>$\Box$ cy- $CL$<br>$25-16$<br>Li cor.<br>de <sub>2</sub><br>Diagover<br>×<br>im.<br><b>City</b> Clark<br>i se<br><b>El dovinievel</b><br>i si<br><b>ED</b> drivers<br><b>DriverState</b><br>Diverstore<br>÷<br>b<br>To the<br>×<br>$\overline{\Box}$ of GR<br>w<br>$\frac{1}{2}$ and<br>w<br>$\overline{m}$ en 68<br>图 图 m-15<br>$\mathbb{R}$ $\overline{\mathbb{R}}$ to $45$<br>$\frac{m_{\text{max}}}{m_{\text{max}}}$ and $\frac{m_{\text{max}}}{m_{\text{max}}}$<br>Details.<br>×<br>. |                                                                                                    |                                                                                                    |                                                                |                                                      |          |

Gambar 3. 3 Software MATLAB.

3.4 GAMBARAN WILAYAH PERENCANAAN

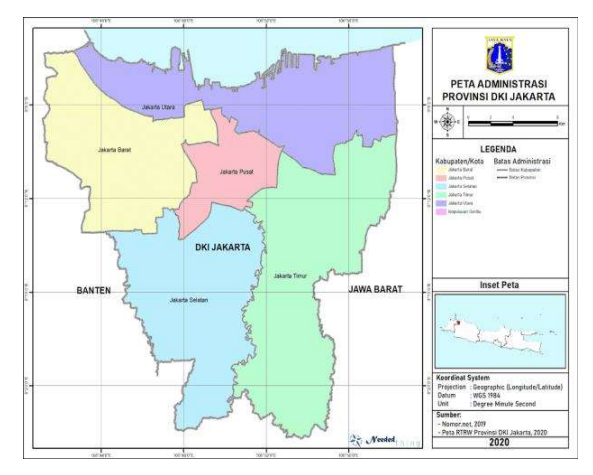

Gambar 3. 4 Peta wilayah Central Jakarta [42].

Wilayah Administrasi Jakarta Pusat merupakan satu dari enam kawasan administratif di bawah wewenang Pemerintah Provinsi DKI Jakarta. Secara geografis, posisi Wilayah Administrasi Jakarta Pusat terletak di antara 106°22'42" Bujur Timur hingga 106°58'18" Bujur Timur, serta 5°19'12" Lintang Selatan hingga 6°23'54" Lintang Selatan. Wilayah Kota Administrasi Jakarta Pusat mencakup luas 48,13 Km2 atau sekitar 7,25 % dari total luas wilayah Provinsi DKI Jakarta, dengan hanya luas yang melebihi wilayah Kabupaten Kepulauan Seribu..

## 3.5 PERANCANAAN JARINGAN BERDASARKAN CAKUPAN AREA

Cakupan area merupakan tahap awal dalam perencanaan cakupan. Tujuan dari Coverage Dimensioning yaitu untuk menentukan radius sel dan mengestimasi jumlah gNodeB yang diperlukan dalam suatu wilayah. Untuk menentukan cell radius maka harus dilakukan perhitungan radio Link budget yang bertujuan untuk menghitung nilai Maximum Allowable Path Loss (MAPL) antara UE dan gNodeB. Nilai MAPL ini dijadikan acuan pada model propagasi, sehingga nilai path loss-nya tidak melebihi Maximum Allowable Path Loss (MAPL). Perhitungan secara Coverage mempertimbangkan tentang luas wilayah yang telah ditentukan dalam perencanaan dan juga mempertimbangkan loss yang terjadi di antara perangkat gNodeB dan perangkat User Equipment (UE), dalam melakukan perhitungan dibutuhkan data Link budget yang menunjukkan parameter-parameter yang digunakan oleh UE maupun gNodeB.<br>Dalam penghitungan Link budget, mempertimbangkan baik keuntungan

maupun kerugian dalam keseluruhan sistem untuk mengambil kesimpulan terhadap kekuatan sinyal yang diterima oleh penerima (UE). Langkah pertama untuk mendapatkan nilai Pathloss yaitu menentukan terlebih dahulu nilai dari parameter thermal noise dan subscriber quantity. Thermal noise adalah suatu noise yang diakibatkan karena adanya efek panas dari suatu perangkat dapat dicari dengan menggunakan persamaan (2.2).

Sesudah menghitung nilai thermalnoise, maka dilakukan perhitungan nilai Pathloss yang terdapat pada rumus (2.1). Kemudian dilakukan perhitungan pada cell radius yang dimana diperlukan model propagasi. Mode propagasi yang digunakan adalah RMa,dan Uma

Dengan penggunaan low frequncy (700 MHz) Penelitian ini menggunakan bandwidth sebesar 45MHz dan subCarrier spacing sebesar 30MHz, serta pada mid (2600 MHz), menggunakan bandwidth sebesar 100 MHz dan subCarrier spacing sebesar 120 KHz. Jumlah resource block dapat dilihat pada Tabel 3.1.

 $\mu$  (numerologi)  $\begin{array}{|c|c|c|c|c|} \hline 0 & 1 & 2 \ \hline \end{array}$  $SCS$  15  $Bandwidth$  (KHz) 30 (KHz) 30 60 (KHz) (KHz)

Tabel 3. 1 Jumlah Resource Block untuk Low and Middle Frequency Band.

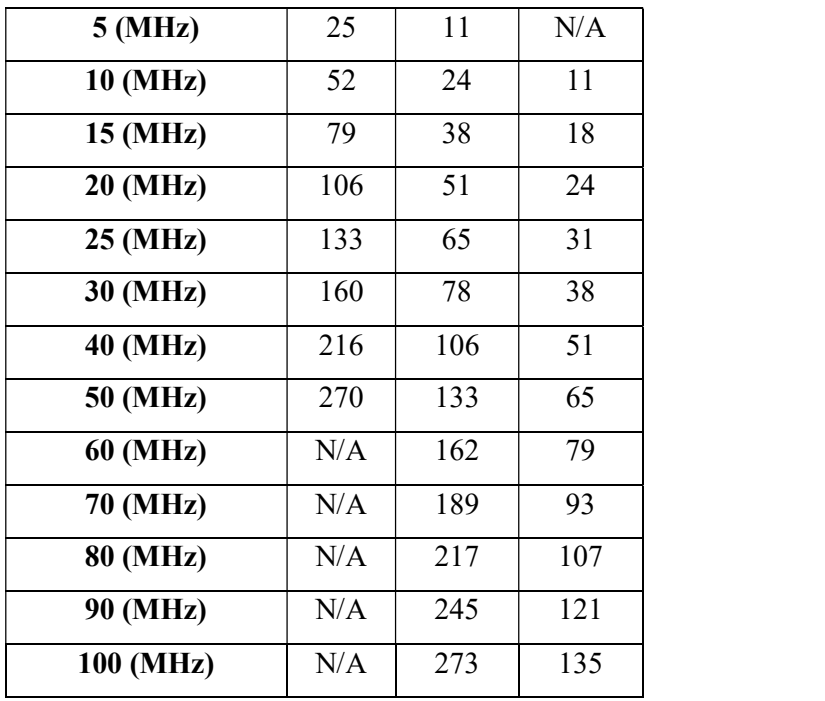

 Yang dimana SubCarrier Quantity = Resource Block x SubCarrier per Resource Block, dengan Resource Block = 106, dan SubCarrier per Resource  $Block = 12$ , sehingga nilai SubCarrier Quantity yang didapat adalah = 1272.

Model propagasi yang digunakan adalah Urban Macro LOS di frekuensi 2600 MHz, mengacu pada persamaan (2.1) dan persamaan (2.2), Kedua frekuensi tersebut memakai scenario perencanaan Uplink Outdoor to Outdoor Line Of Sight (DL O2O LOS) Downlink Outdoor to Outdoor Line Of Sight (DL O2O LOS),

Setelah mendapatkan nilai dari patloss pada skenario LOS Langkah selanjutnya yaitu mencari nilai d<sub>2D</sub> (jarak antara pemancar dan penerima / jarijari cell) dan 'fc' (frequency center). d2D dapat ditentukan dari rumus phytagoras dengan ketentuan seperti pada Gambar 3.5 berikut:

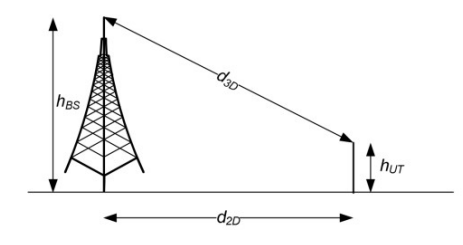

Gambar 3. 5 Ilustrasi Phythagoras antara  $d_{3D}$ ;  $d_{2D}$  dan (h<sub>BS</sub>-h<sub>UT</sub>)

Setelah mendapatkan nilai dari d3D dari perhitungan propagasi, maka dilakukan perhitungan dengan mencari nilai dari d2D sebagai cell radius dari rumus phythagoras sesuai pada Gambar 3.4 [43] Setelah mendapatkan nilai dari d3D dari perhitungan propagasi, maka<br>
dilakukan perhitungan dengan mencari nilai dari d2D sebagai *cell radius* dari<br>
rumus *phythagoras* sesuai pada Gambar 3.4 [43]<br>  $d2D = \sqrt{((d3d)^2 - (hBS - hUT)^2$ Setelah mendapatkan nilai dari d3D dari perhitungan propagasi, maka<br>dilakukan perhitungan dengan mencari nilai dari d2D sebagai *cell radius* dari<br>rumus *phythagoras* sesuai pada Gambar 3.4 [43]<br> $d2D = \sqrt{((d3d)^2 - (hBS - hUT)^2)}$ 

$$
d2D = \sqrt{((d3d)^2 - (hBS - hUT)^2)}
$$
\n(3.1)

Setelah mendapatkan cell radius, kemudian dapat mencari area cakupan oleh 1 gNodeB dengan menggunakan rumus Coverage dengan tiga sector, yaitu [44]

(3.2)

Perhitungan terakhir adalah mencari jumlah gNodeB yang dibutuhkan dalam cakupan area yang ingin dilakukan perencanaan. Perhitungan perencanaan jumlah site gNodeB dapat dihitung dengan rumus : [44]

$$
jumlah\ gNodeB = \frac{Total\ luas\ permukaan\ daerah\ (km^2)}{Coverange\ Area\ dari\ gNodeB\ (km^2)}
$$
\n(3.3)

### 3.6 DATA RATE

d2D =  $\sqrt{(d3d)^2 - (hBS - hUT)^2}$  (3.1)<br>
Setelah mendapatkan *cell radius*, kemudian dapat mencari area cakupan<br>
oleh 1 gNodeB dengan menggunakan rumus Coverage dengan tiga sector, yaitu<br>
[44]<br>
Coverage Area (CA) = 1.95 x 2,6 x Data Rate adalah kecepatan transfer data efektif, yang diukur dalam bps. Data Rate mencakup total paket yang berhasil tiba selama interval waktu tertentu, dibagi oleh durasi interval tersebut. Kecepatan data throughput DL dan UL Maksimum yang didukung oleh UE dihitung melalui gabungan pita dan pemrosesan pita dasar yang didukung oleh UE. Untuk NR, perkiraan kecepatan data untuk sejumlah operator yang diagregasi dalam kombinasi pita atau pita dihitung seperti berikut: [40]:

data rate (Mbps) = 
$$
10^{-6} \sum_{j=1}^{j} (v_{Layer}^{(j)} \cdot Q_m^{(j)} \cdot f^{(j)} \cdot R_{max} \cdot \frac{N_{PRB}^{BW(j),(\mu)} \cdot 12}{T_s^{\mu}} \cdot (1 - OH^{(j)}))
$$
 (3.4)

Keterangan:

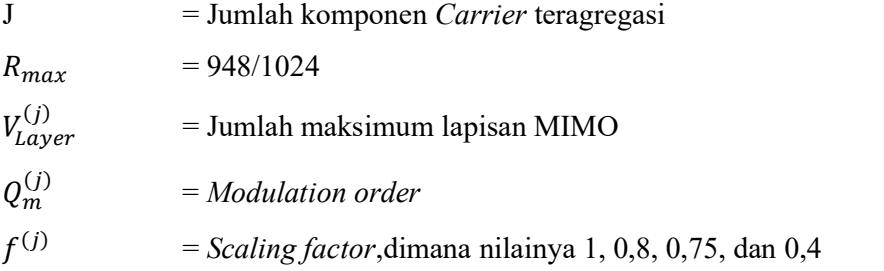

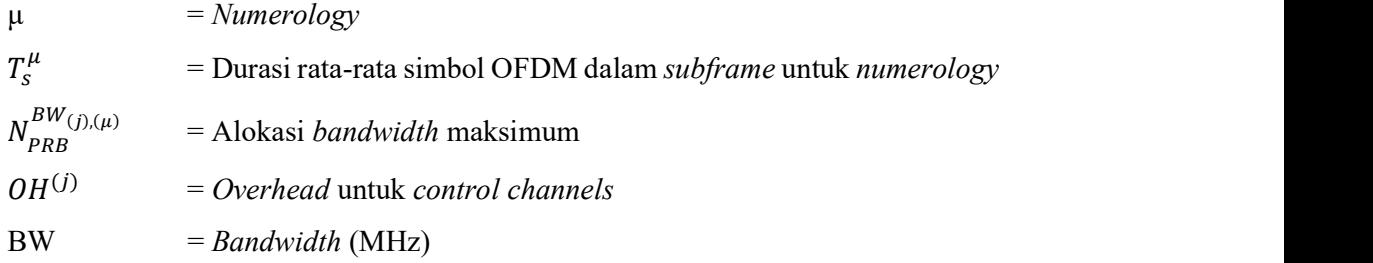